Per entrar a configurar-ho, podem anar amb el navegador a la següent adreça (des d'un dispositiu connectat a la xarxa wifi del router): https://192.168.0.1

Ens demanarà credencials per entrar-hi a administrar-ho.

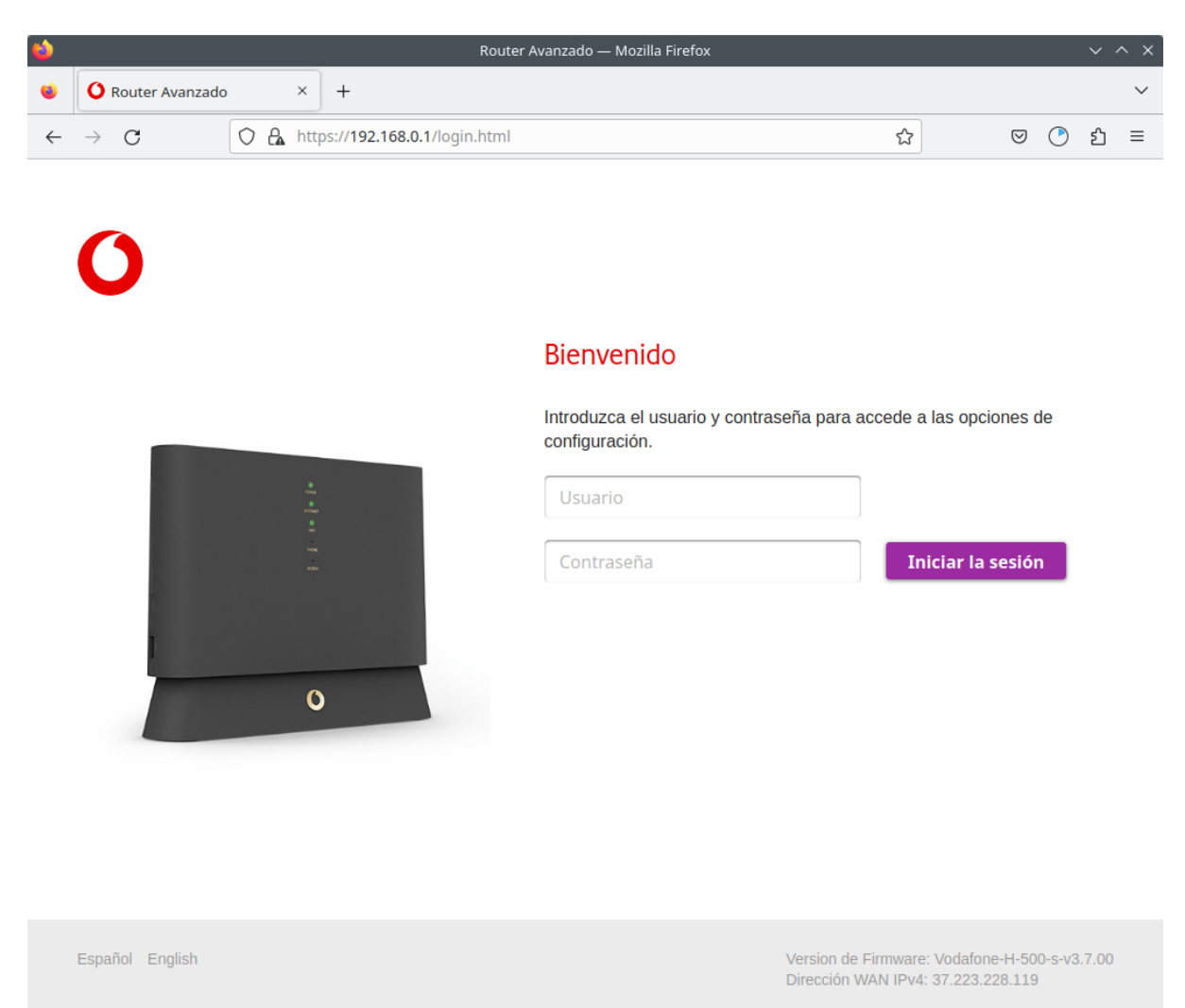

Aquestes es troben indicades a l'enganxina que hi ha a sota del router

Més informació:

• https://somconnexio.coop/guia-per-millorar-la-velocitat-del-meu-wifi/ $[1]$ 

Noms alias d'aquesta pàgina:

<span id="page-0-0"></span>RouterSomConnexio | Router SomConnexió | Router Som Connexió | RouterVodafone | Router Vodafone